## **Spatial Display**

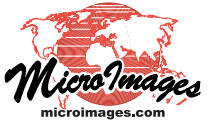

## **DataTip Highlighting of Geometric Elements**

DataTips are provided in TNTgis to show selected attribute information for spatial layers under or near the screen cursor when it is paused in the View window. When you are displaying geometric data layers, you can choose to have the associated elements automatically highlighted in color when the DataTip is shown (see illustrations to the right).

Element highlighting is enabled by turning on the Highlight toggle button in the DataTips controls in the Layer Controls window for vector, CAD, shape, or TIN objects. For vector objects DataTip controls are available for individual element types (point, line, and polygon; see illustration below). Highlighting is only enabled for layers that have DataTips enabled.

Element highlighting is particulary useful when the View includes geometric layers that are hidden (manually or by scale) and the DataTip option for the View window (Options / DataTips submenu) is set to Maximum to allow information to be shown for hidden layers (see the Technical Guide entitled *View Window DataTip Options*). The hidden elements are then temporarily highlighted when the DataTip is shown, revealing the exact location and extent of the elements associated with the attribute information shown.

The Polygons tabbed panel in the Vector Layer Controls window provides an additional setting that governs how filled polygons are highlighted. Turn on the *Disable when highlighted* toggle in the Polygon Filling controls (see illustration below) to

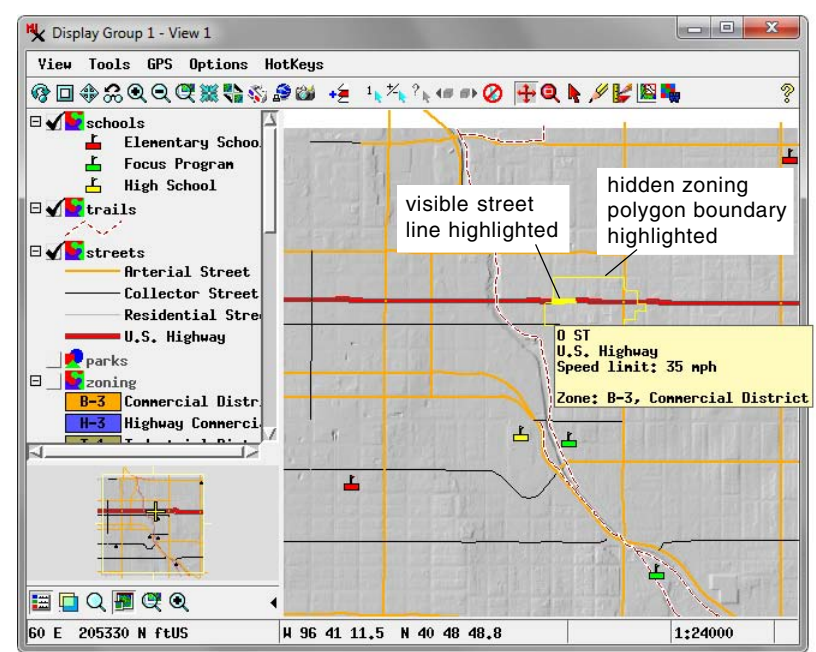

A street line and zoning polygon highlighted in yellow when the DataTip for these element appears. The DataTip options in the View are set to Maximum, allow DataTip information and element highlighting for layers not currently visible in the View (such as the zoning vector layer). Polygon filling during highlighting has been disabled for the zoning layer, so only the polygon boundary is highlighted.

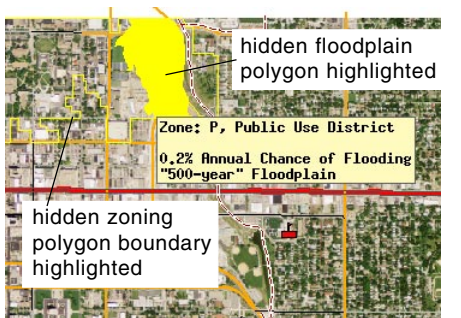

Polygons from two hidden layers highlighted. Polygon filling during highlighting has been disabled for the zoning layer and enabled for the floodplain layer. The DataTip option for the View is set to Maximum to allow DataTip information and highlighting for the hidden layers.

highlight only the polygon border; leave this toggle off to highlight the filled polygon (see illustration above). Filled highlighted polygons may be more readily visible, but in a complex layout with many layers filled highlighted polygons

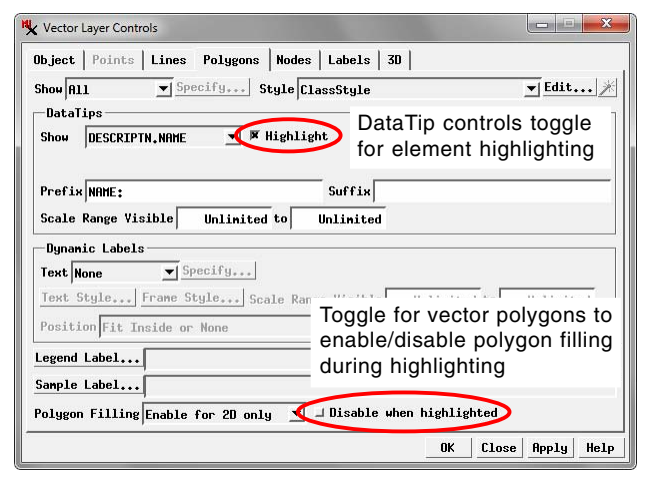

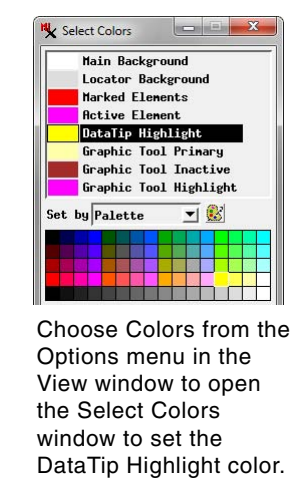

can obscure the highlighted elements of other layers.

The DataTip element highlight color can be set in the Select Colors window opened from the Options menu in the View window (Options / Colors; see illustration to the left). Select the DataTip Highlight entry in the list and choose the desired color from a palette or create a custom color using one of several color models.